A ZEBRA név és a stilizált zebrafej a Zebra Technologies Corp. a világ számos országában bejegyzett védjegye. Az összes többi védjegy a

és/vagy leányvállalatai. Minden jog fenntartva.

# **Fontos**

Az illesztőprogramot azelőtt KELL telepíteni, mielőtt a https://zebra.com/zabra.com/zebra.com/zebra.com/zebra.com/z<br>https://zebra.com/zq600plus-infonential/sqc/2000plus-infonential/sqc/2000plus-infonential/sqc/2000plus-infonen komplikációkat okozhat. Ha a Microsoft Windows-alapú számítógépen nincs telepítve illesztőprogram ehhez a nyomtatóhoz, töltse le a zebra.com/zq600plus-info oldalról, és telepítse azt a folytatás előtt.

4. Húzza le a szigetelőfület, és távolítsa el az akkumulátor tetejéről. Az eltávolítás után dobja ki.

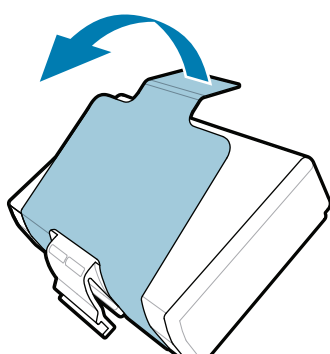

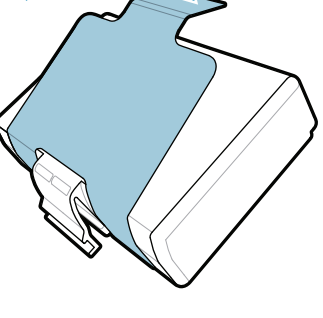

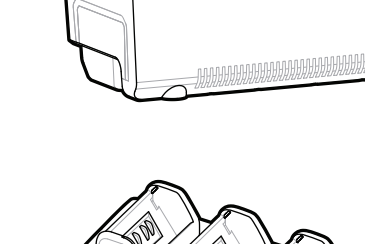

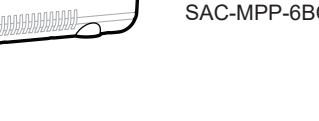

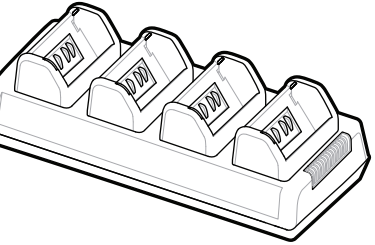

3. Húzza fel az akkumulátor alján található szigetelőfület.

Ellenőrizze, hogy a bemutatott tételek megvannak-e. A tartozékok régiónként eltérőek lehetnek.

#### 5) Az akkumulátor töltése

A cikkszámok "XX" eleme régiónként eltérő lehet.

**Látogasson el a zebra.com/zq600plus-info** https://zebra.com/zq600plus-info **weboldalra, és telepítse a nyomtatóhoz való**  illesztőprogramot.

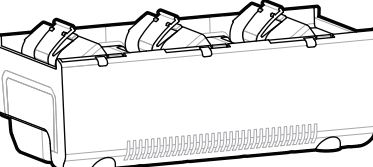

megfelelő birtokosok tulajdona. 2023 Zebra Technologies Corp. Zebra Technologies | 3 Overlook Point | Lincolnshire, IL 60069 USA

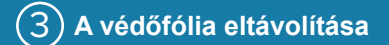

Őrizze meg a dobozt és a csomagolóanyagokat arra az esetre, ha a jövőben tárolni vagy szállítani kellene a nyomtatót.

#### 4 **Az akkumulátor eltávolítása** 5 **Az akkumulátor töltése**

<u> AN HANDARI AN MARITIM AN HANDI A T</u> P1131107-01HU

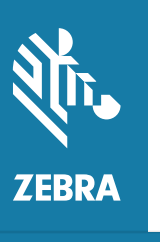

A nyomtató töltéséhez töltse fel az akkumulátort egy kompatibilis töltővel vagy dokkolóval, vagy használjon hálózati adaptert.

1. Nyomja meg az akkumulátor kioldófülét.

2. Forgassa el és emelje ki az akkumulátort a nyomtatóból.

**Rövid üzembe helyezési útmutató**

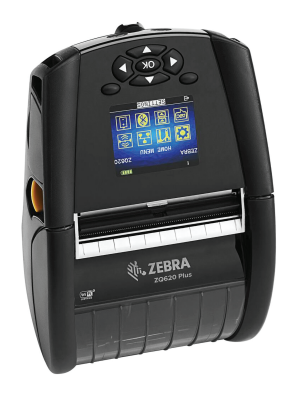

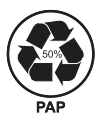

zebra.com

## **ZQ610 Plus ZQ620 Plus**

BTRY-MPP-34MA1-01

AC18177-**X** Quad Battery Charger

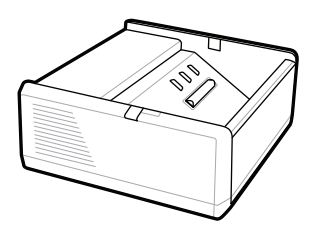

SAC-MPP-1BCHG**XX**1-01 1-Slot Battery Charger

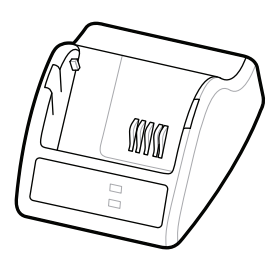

P1031365-**XXX** Smart Charger-2

P1031365-0**XX** P1065668-0**XX**

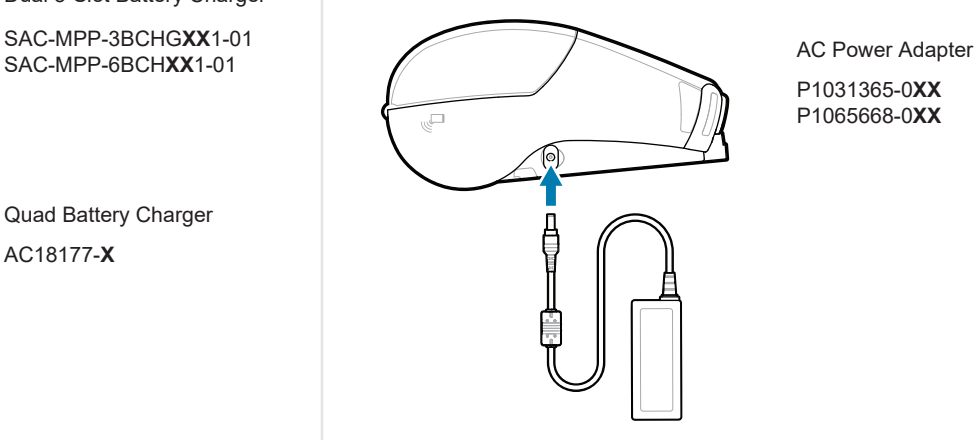

SAC-MPP-6BCH**XX**1-01

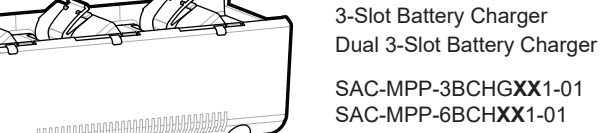

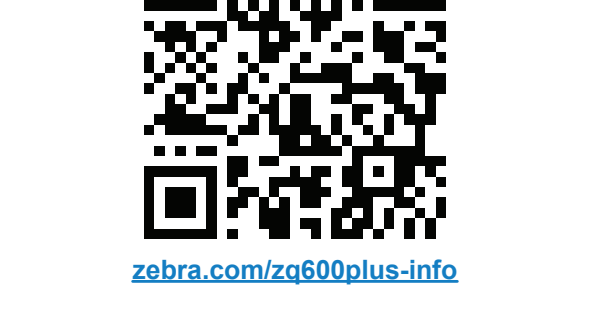

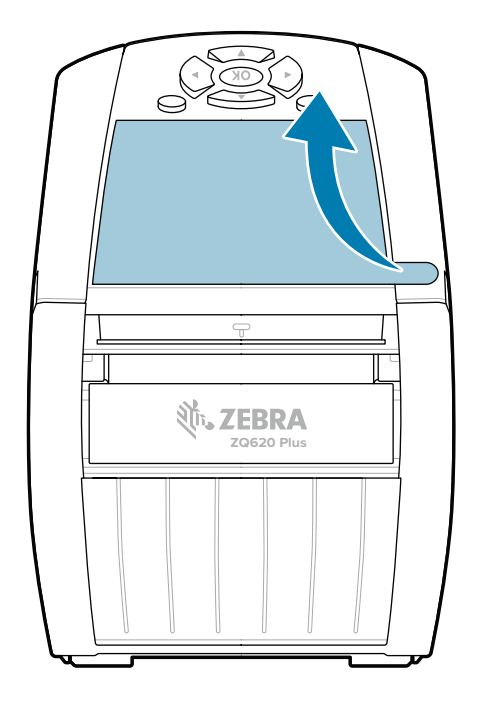

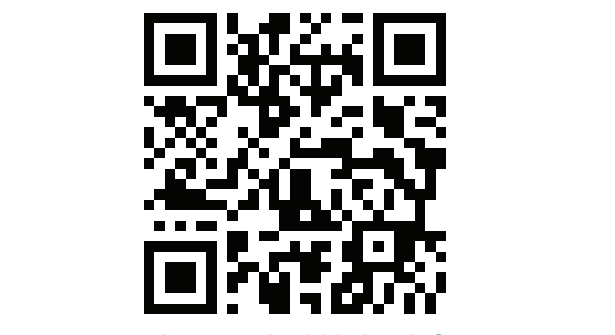

### 8 **Mobileszköz párosítása**

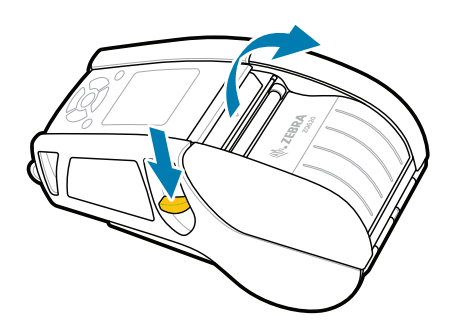

Tartsa lenyomva a **少 POWER** gombot legalább 3 másodpercig, majd engedje el a nyomtató bekapcsolásához.

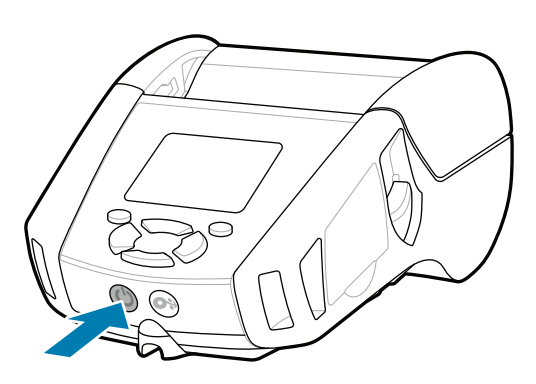

Vegye fel a kapcsolatot a Zebra vállalattal a vegye lei a kapcsolatot a zebra vallalattal a<br>https://womtatójával kapcsolatban.

Nyomja meg a **FEED** gombot a hordozó papírúton való továbbításához.

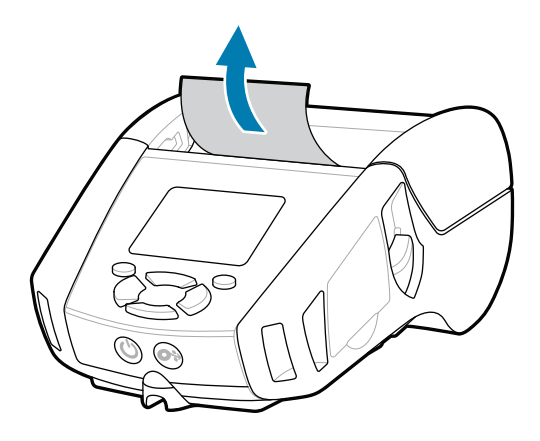

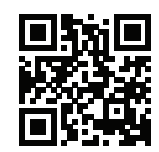

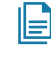

#### **Támogatás és információk**

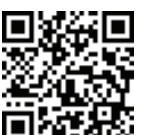

2. Helyezze be a nyomathordozó tekercset a nyomathordozó tartójába a jelzett irányban.

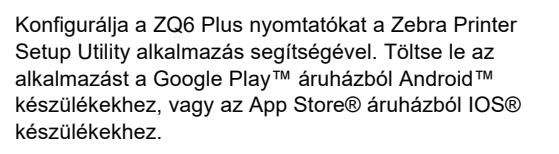

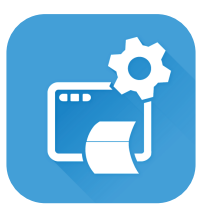

■ Tudjon meg többet az eredeti Zebra-ter-<br>∎ mékekről. mékekről. zebra.com/supplies

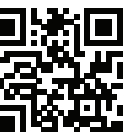

Kezelnie kell a nyomtatót?

 $\left( \mathsf{P}\right)$ Ismerje meg a termék szabadalmi

<del>tt</del><br>Https://amazuportek.idzosségéhez.<br>■ https://wwetek.közösségéhez. zebra.com/zebradesigner zebra.com/supportcommunity

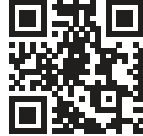

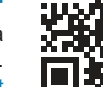

Eszköz párosításához használja az NFC és a Bluetooth funkciót. A párosítás megkönnyítése érdekében a Bluetooth MAC-cím a nyomtató hátoldalán és a dobozon egy vonalkóddal fel van tüntetve.

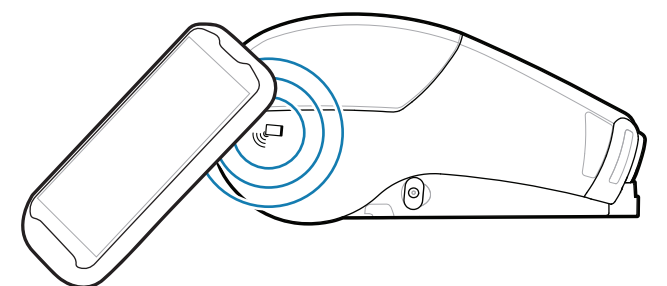

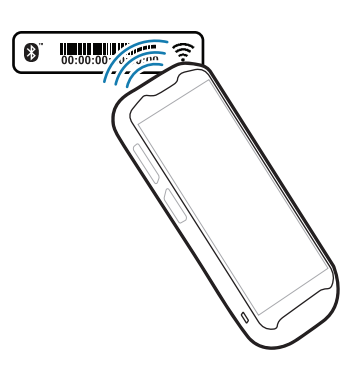

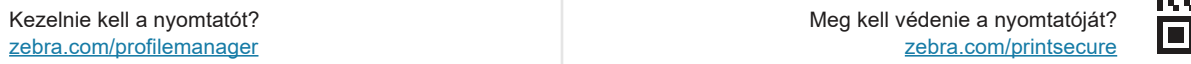

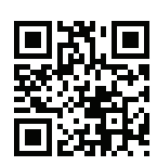

**Zebra Printer Setup Utility**

A Gyors válaszok és a Tudásbázis https://zebra.com/knowledge megtekintése. zebra.com/knowledge

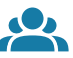

 $\bullet$ 

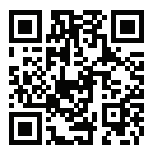

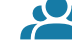

Felhasználói dokumentáció és oktatóvideók megtekintése.<br>https://zebra.com/zq600plus-info zebra.com/zq600plus-info

A nyomathordozó burkolatának kinyitásához 1. csúsztassa előre a retesz kioldóját.

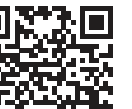

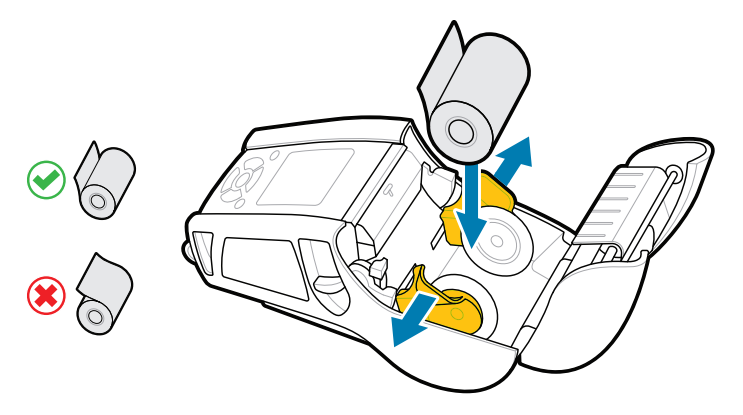

**https://**<br>https://zebradesigner/com/zebradesigner/

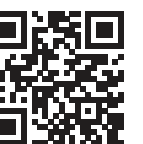

Csukja le a nyomathordozó tekercs fedelét, ügyelve 3. arra, hogy a nyomathordozó tekercs végét kézzel vezesse ki a nyomtatóból.

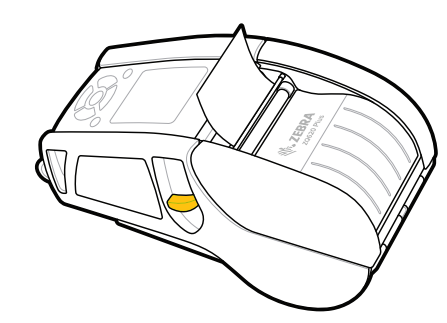

ip.zebra.com információit.

4. A nyomathordozó fedele a helyére kattan.

Csatlakozzon a Zebra-felhasználók és

zebra.com/contactsupport

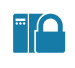

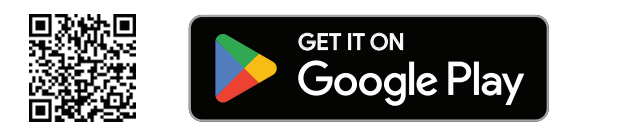

ZEBRA ZQ620 PLUS HOME MENU  $ZQ620$ PRINTER READY  $\blacksquare \blacksquare \blacksquare \blacksquare$ V100 . XX . XXZ  $2.2.2.2$ SETTINGS

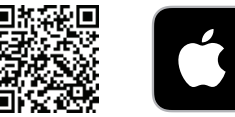

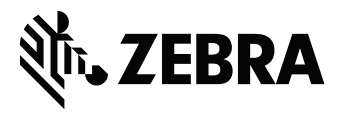

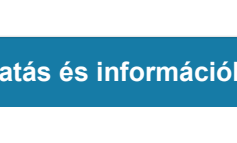

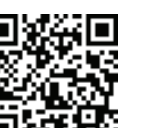

Œ

**IKAN** 

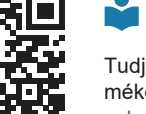

ैंद्र

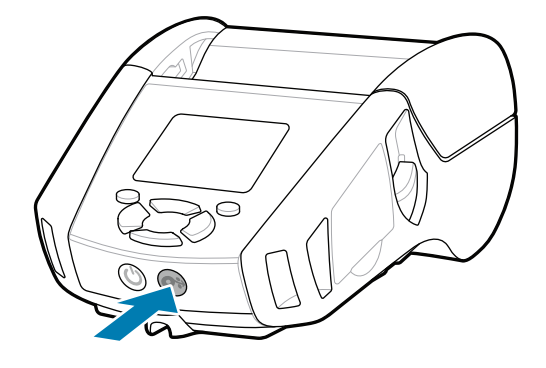

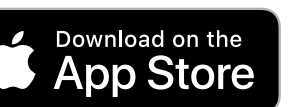

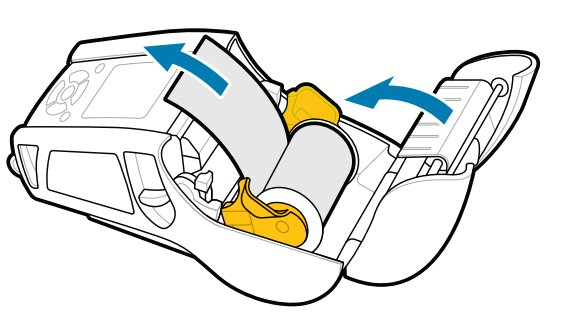